size: 350\*100mm

# VisionTek

# VTWC30 **Webcam User Manual**

This webcam allows you to add live 1080p video to your laptop or desktop. Join video conferences for work or school, stream vourself plaving video games, or record videos for friends and family with the VTWC30 webcam.

## Product diagram

- 1 Omni directional microphone 5 USB Cable
- ② Manual focus HD 1080p lens ⑥ User Manual
- ③ Flexible Base / Clip
- (7) Privacy cover
- 4 Tripod Screw Hole
- 8 Light up LED while in use

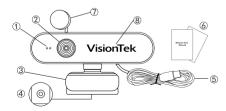

# Features

- HD 1080p CMOS color sensor
- Interface: LISB 2.0.
- Image focus: 50cm to infinity
- Manual focus
- · Privacy protection cover
- Omni directional microphone
- Multi-purpose mounting clip
- 1/4" Standard tripod screw hole

#### System Requirements

- USB Port
- Operation system: Win7/ Win8/ Win10
- Linux 2 6 24 or newer
- Ubuntu
- Mac OS 10 6 and newer
- ChromeOS

#### Notice

- 1. Do not use in overly hot, cold, dusty or humid environments.
- 2. Avoid touching the lens with hands, sharp or coarse material: use clean, soft cloth for cleaning.
- 3. Avoid dropping. Dropping the webcam may cause damage. including scratches to the lens, or cause the webcam to malfunction

## Using Your Webcam

1. Position your webcam. (Note: Tripod not included) Place the webcam where you want it - on a computer display, desktop or a tripod

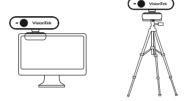

For Placement on a Monitor or Screen

Open the webcam clip and follow the figures below to position the webcam on the display. Please make sure the clip is firmly mounted before use.

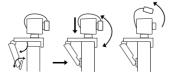

#### 2. Connect the Webcam

Connect the camera to the computer via the attached USB cable

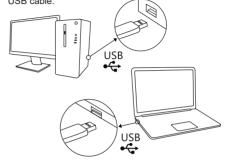

- 3. Wait for the computer to automatically prompt: "New hardware found", it will then indicate that the new hardware can be used normally.
- 4. Turn the focus ring to adjust manual focus.

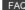

Q: How do I resolve video being too light under bright light?

A: There are advanced built-in parameter adjustment chips in no-driver needed products. When the video is too light, face the camera at the ceiling or white wall so that the camera reduces brightness automatically. Face camera back to normal and the video will revert to a normal brightness.

#### Q: Why are there horizontal lines in images?

A: The horizontal lines in images are caused by light refraction. You can adjust the angle of the camera and the screen will come back to normal. Note: Some overhead LED lighting systems may also cause the horizontal lines.

Q: Why does the image flash when the computer is used online?

A: When the image flashes, adjust the angle of the camera so it resets focus.

Q: How do I improve the image quality while my system is in use? A: Light plays a very important role in image quality. Adjust your webcam angle to change the lighting conditions.

Q: Why is the image on my system not as clear as expected?

A: Using the latest Microsoft Service Pack and the USB 2.0 or 3.0 port will improve the image quality. Most newer systems will not experience this issue.

Q: Why does the webcam not perform properly when used online?

A: If the webcam stops functioning correctly when going online, a simple system. restart should resolve the issue. If you are still experiencing issues, please contact our support department for assistance.

# 1 Year Limited Warranty

DO NOT OPEN OR DETACH WEBCAM PARTS YOURSELF. WARRANTY WILL BE VOIDED IF DEVICE HAS BEEN TAMPERED WITH OR REPAIRS MADE BY SOMEONE OTHER THAN OUR SPECIALISTS, WARRANTY WILL BE VOIDED IF WEBCAM IS USED IN A MANNER OTHER THAN INTENDED.

All specifications are subject to change without notice. Products may not be available in all markets. The VisionTek name and design are registered trademarks of VisionTek Products, LLC. All other registered and unregistered trademarks are the property of their respective owners.

FOR MORE INFORMATION CONTACT: 1-866-883-5411 | support@visiontek.com